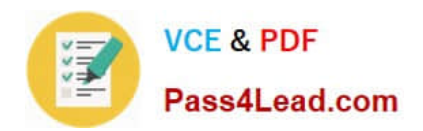

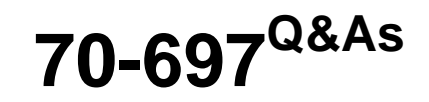

Configuring Windows Devices

# **Pass Microsoft 70-697 Exam with 100% Guarantee**

Free Download Real Questions & Answers **PDF** and **VCE** file from:

**https://www.pass4lead.com/70-697.html**

100% Passing Guarantee 100% Money Back Assurance

Following Questions and Answers are all new published by Microsoft Official Exam Center

**8 Instant Download After Purchase** 

**83 100% Money Back Guarantee** 

- 365 Days Free Update
- 800,000+ Satisfied Customers  $\epsilon$  or

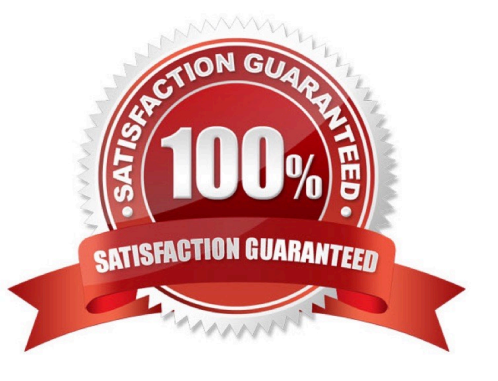

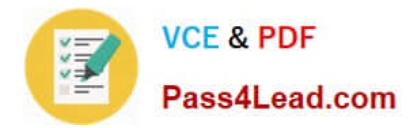

### **QUESTION 1**

All computers are connected to Homegroup. User wants to share a printer.

The printer function for the computer it is attached to.

You verify that printers are enabled under homegroup settings, but the printer does not appear on the network.

The user is able to share documents and access other shared printers in the Homegroup.

You need to allow other users to use the printer.

What should you do?

A. Enable sharing under the printer properties

- B. Map the printer on the client computers
- C. Update the printer driver to a version that supports homegroup sharing
- D. Disable and reenable the sharing of printers under homegroup on the computer

Correct Answer: A

References: https://www.howtogeek.com/howto/windows-7/share-files-and-printers-in-windows-7-with-homegroup/

#### **QUESTION 2**

You support Windows 10 Enterprise client computers. Company policy requires that Microsoft Outlook 2010 be the only mail client allowed and supported.

You collect software metering data and discover that several users are running other thirdparty mail clients.

You need to block the third-party mail client from running on the computers. All other applications should be allowed.

Which three actions should you perform in sequence? To answer, move the appropriate actions from the list of actions to the answer area and arrange them in the correct order.

Select and Place:

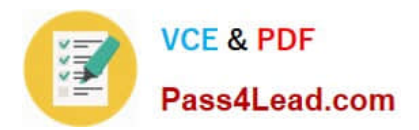

# **Actions**

Open Computer Configuration of **Group Policy.** 

**Select Software Restriction Policies** and set the default to Disallowed.

Create new AppLocker Deny Script rules.

Open User Configuration of Group

Policy.<br>Enable enforcement of executable<br>rules.

Create new AppLccker Den Executable rules

Enable Audit enforcement of Script rules.

Correct Answer:

## **Answer Area**

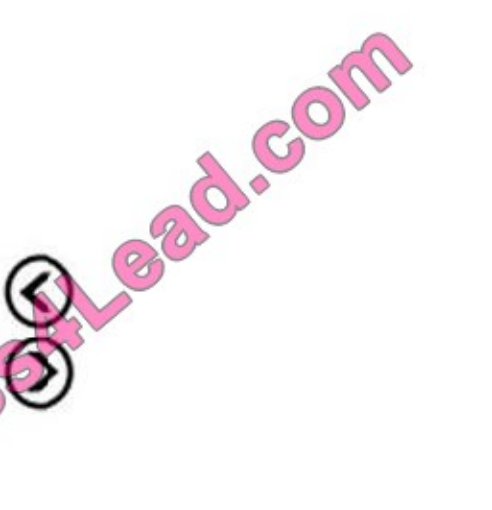

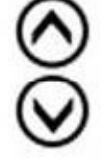

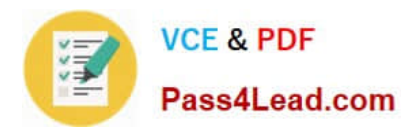

# **Actions**

## **Answer Area**

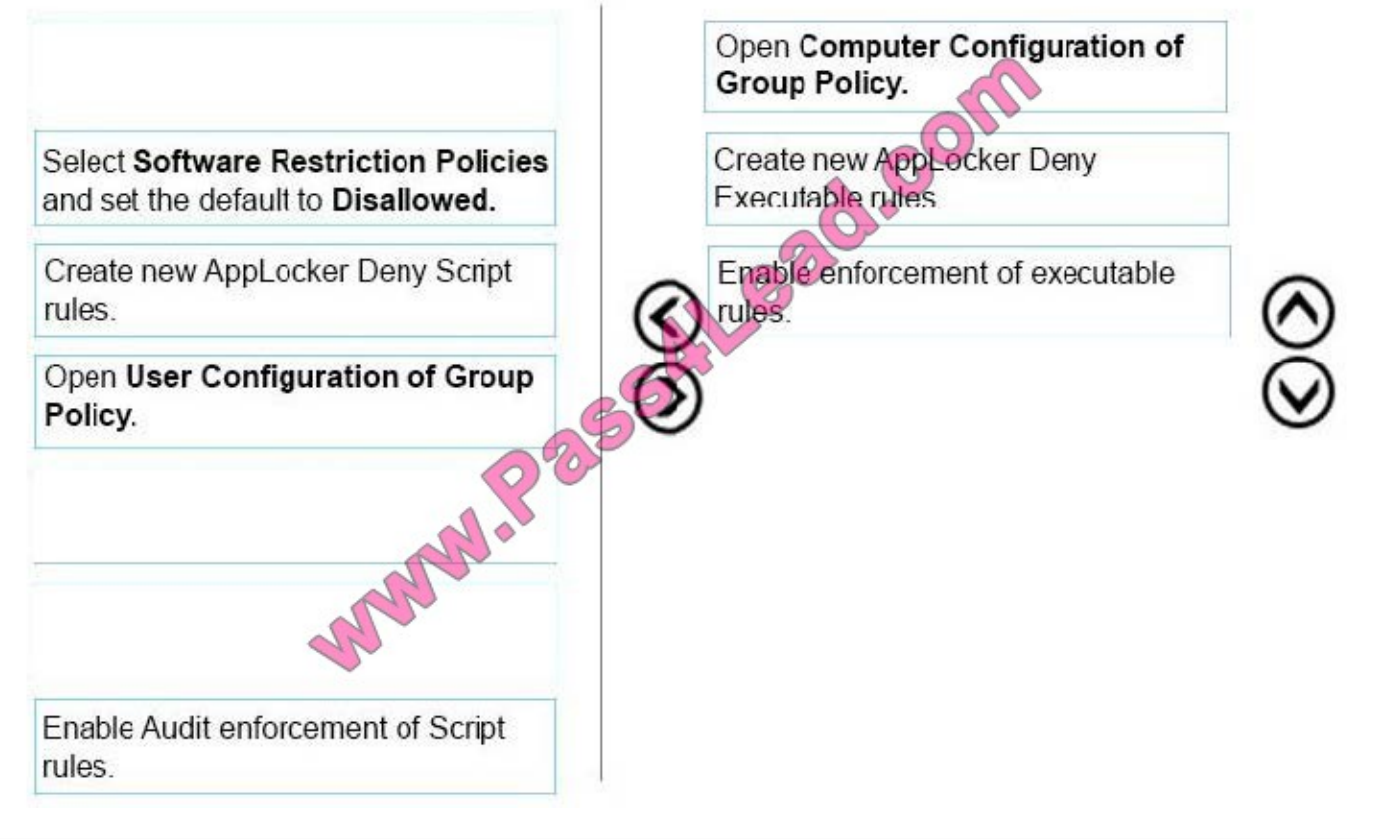

### **QUESTION 3**

Note: This question is part of a series of questions that present the same scenario. Each question in the series contains a unique solution that might meet the stated goals. Some question sets might have more than one correct solution, while others might not have a correct solution.

After you answer a question in this section, you will NOT be able to return to it. As a result, these questions will not appear in the review screen.

You are the system administrator for a sales company. You manage the Microsoft Office 365 environment for your company. You are investigating the requirements for Office 365 data loss prevention (DLP). All users have an Enterprise E5

license.

You must ensure that all users are prevented from storing social security numbers in Office 365.

You need to implement a DLP policy that meets the requirement.

Solution: Create a DLP policy with Microsoft OneDrive for Business sites as a content source location.

Does the solution meet the goal?

A. Yes

B. No

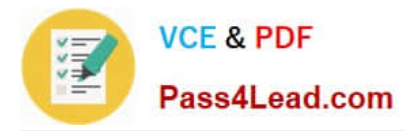

#### Correct Answer: B

https://docs.microsoft.com/en-us/office365/securitycompliance/data-loss-prevention-policies

### **QUESTION 4**

You have an unsecured wireless network for users to connect to from their personal Windows 10 devices.

You need to prevent Wi-Fi Sense from sharing information about the unsecured wireless network.

What should you do?

A. Configure the SSID of the unsecured wireless to contain optout.

B. Instruct the users to disable Internet Protocol Version 6 (TCP/IPv6) on their wireless network adapters.

C. Configure the SSID of the guest wireless to be hidden.

D. Instruct the users to turn off Network Discovery on their devices.

#### Correct Answer: A

References: http://www.pcworld.com/article/2951824/windows/how-to-disable-windows-10s-wi-fi-sense-passwordsharing.html

### **QUESTION 5**

You administer computers that run Windows 10 Enterprise and are members of an Active Directory domain. Some volumes on the computers are encrypted with BitLocker.

The BitLocker recovery passwords are stored in Active Directory. A user forgets the BitLocker password to local drive E: and is unable to access the protected volume.

You need to provide a BitLocker recovery key to unlock the protected volume.

Which two actions should you perform? (Each correct answer presents part of the solution. Choose two.)

A. Ask the user to run the manage-bde-protectors-disable e: command.

- B. Ask the user for his or her logon name.
- C. Ask the user to run the manage-bde-unlock E:-pw command.
- D. Ask the user for his or her computer name.
- E. Ask the user for a recovery key ID for the protected drive.

Correct Answer: CD

D: To view the recovery passwords for a computer you would need the computer name:

In Active Directory Users and Computers, locate and then click the container in which the computer is located.

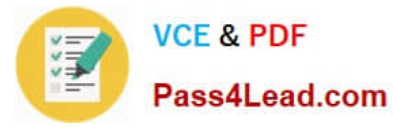

Right-click the computer object, and then click Properties.

In the Properties dialog box, click the BitLocker Recovery tab to view the BitLocker recovery passwords that are associated with the particular computer.

C: The Manage?de: unlock command unlocks a BitLocker-protected drive by using a recovery password or a recovery key.

References:

https://technet.microsoft.com/en-us/library/dd759200(v=ws.11).aspx

http://www.concurrency.com/blog/enable-bitlocker-automatically-save-keys-to-active-directory/

https://docs.microsoft.com/en-us/windows-server/administration/windows-commands/manage-bde-unlock

[Latest 70-697 Dumps](https://www.pass4lead.com/70-697.html) [70-697 Practice Test](https://www.pass4lead.com/70-697.html) [70-697 Exam Questions](https://www.pass4lead.com/70-697.html)

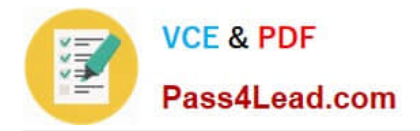

To Read the Whole Q&As, please purchase the Complete Version from Our website.

# **Try our product !**

100% Guaranteed Success 100% Money Back Guarantee 365 Days Free Update Instant Download After Purchase 24x7 Customer Support Average 99.9% Success Rate More than 800,000 Satisfied Customers Worldwide Multi-Platform capabilities - Windows, Mac, Android, iPhone, iPod, iPad, Kindle

We provide exam PDF and VCE of Cisco, Microsoft, IBM, CompTIA, Oracle and other IT Certifications. You can view Vendor list of All Certification Exams offered:

### https://www.pass4lead.com/allproducts

# **Need Help**

Please provide as much detail as possible so we can best assist you. To update a previously submitted ticket:

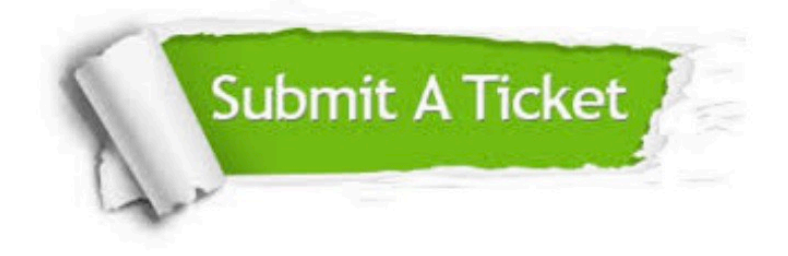

#### **One Year Free Update**

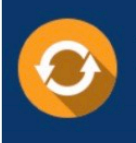

Free update is available within One fear after your purchase. After One Year, you will get 50% discounts for updating. And we are proud to .<br>poast a 24/7 efficient Customer Support system via Email

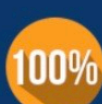

**Money Back Guarantee** To ensure that you are spending on

quality products, we provide 100% money back guarantee for 30 days from the date of purchase

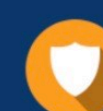

#### **Security & Privacy**

We respect customer privacy. We use McAfee's security service to provide you with utmost security for vour personal information & peace of mind.

Any charges made through this site will appear as Global Simulators Limited. All trademarks are the property of their respective owners. Copyright © pass4lead, All Rights Reserved.